## **Online Store Instructions for Group Leader**

The online store allows customer ordering through a computer or a mobile device.

Please follow the steps below to set up your personalized online store.

- Enable Online Ordering after clicking on the link in the confirmation email
- > Customize your message to the supporters
- Insert a seller list and email addresses by typing or by pressing import to use the Excel Template and copy/paste or upload from a current list
- ➤ When ready press Save and View Store
- Email the Link by pressing Email Link to Sellers
- Sellers can then share the same link to family and friends
- Customers can click on the link and choose a seller to support
- The customers will be able to purchase products and check out with a credit card
- There is a \$0.99 flat convenience fee that is added to each customer's total
- The group leader can see the seller's sales by viewing the "Enter Order" tab
- > The group leader can use the "Share" tab on the left to share the link to others
- Use the "Manage Participants" tab to add sellers during the fundraiser
- The online store will close when the group leader presses "Submit Order"

## **Delivery Information**

- Orders from paper order forms can be entered through the original link in the fundraiser confirmation email
- ➤ All paper orders and online orders will be delivered and packaged together
- It is the seller's responsibility to deliver the products to the customers
- A printout of online orders will be with the orders at the delivery and the group leader can email these seller reports out as well
- Purchases made online will be deducted from your invoice
- If more sales are made online, we will give you a check for the group's profit!

Please let us know if you have any questions on this process.

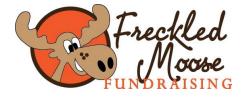